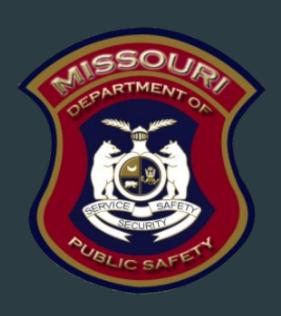

# Deputy Sheriff Salary Supplement Fund (DSSSF) Compliance Training SFY 2022

Missouri Department of Public Safety
Criminal Justice/Law Enforcement Grants

June 29, 2021

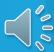

# **Grant Requirements**

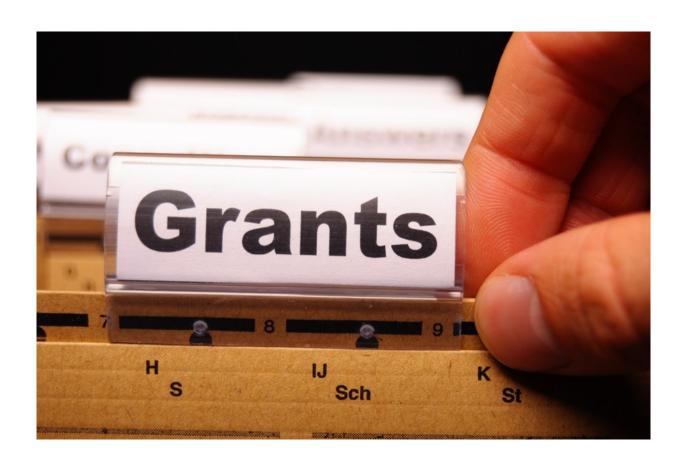

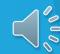

### Deputy Sheriff Supplemental Salary Fund Overview

- DSSSF was created pursuant to Section 57.278 RSMo
  - Consists of monies collected from charges for services received by county sheriffs under subsection 4 of Section 57.280 RSMo
  - Counties are responsible for forwarding the applicable share of the collected monies to the state treasury
- DSSSF administered by MoSMART Board pursuant to Section 57.278 RSMo
  - Technical assistance provided by the Missouri Department of Public Safety

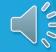

### **Grant Requirements**

- Administrative Guide
  - https://dps.mo.gov/dir/programs/cjle/documents/financial-admin-guidelines.pdf
- Information Bulletins
  - ► CJ/LE-GT-2020-002 Policy on Claim Request Requirements including DPS Reimbursement Checklist
  - ► CJ/LE-GT-2020-003 Policy on Budget Modification, Program Changes, Scope of Work Changes, Subaward Adjustments, Status Reports and Return of Funds

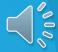

#### **Grant Requirements**

- Subrecipients must comply with the following state statues in order to be eligible for state funds, to include at the time of application <u>and</u> for the duration of the project period
  - Section 43.505 RSMo: Uniform Crime Reports (UCRs)
  - Section 590.650 RSMO: Racial Profiling Reports
  - ▶ Section 513.653 RSMo: Federal Forfeiture Report
  - Section 590.700 RSMo: Written Policy on Recording Custodial Interrogations
  - Section 43.544 RSMo (formerly 577.005 RSMo): Written Policy on Forwarding Intoxication-Related Arrest Information to the Central Repository

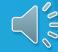

#### Grant Requirements cont.

- Funds are used solely to supplement the salaries, and employee benefits resulting from such salary increases, of county deputies
- Such county deputy sheriffs must be full-time, licensed Peace Officers commissioned by the employing law enforcement agency, or be full-time deputies appointed pursuant to the authority set forth in Section 57.530 RSMo
  - Full-time is considered if the deputy:
    - ▶ Paid at least 30 hours in a week if paid weekly or bi-weekly
    - ▶ Paid at least 130 hours in the calendar month if paid monthly
    - ▶ If a deputy does not get paid for the required amount of hours pro-rating will be needed
      - Pro-rating can be calculated as: number of required hours in the payroll period divided by the supplemental amount multiplied by the hours paid in the payroll period
        - Deputy Smith gets paid \$100.00 in supplement 1 time a month, but worked 125 hours supplement would be \$96.15 (\$100/130\*125=\$96.15)
    - Position must be on the approved Budget

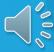

#### **Audit Requirements**

- An audit is required is the Subrecipient expend \$375,000 or more in state funds within the organization's fiscal year from any state source (including but not limited to DSSSF)
  - If the Subrecipient is not required to have an audit, the Subrecipient is still responsible for monitoring activities to provide reasonable assurance that the agency manages state monies in compliance with state requirements
  - If the Subrecipient is required to have an audit:
    - ▶ The audit must be performed organization-wide by an independent firm
    - The audit must be conducted with reasonable frequency, usually annual, but not less frequently than every two years
      - This doesn't mean that the audit can include every other year

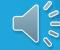

### Audit Requirements cont.

- State Civil Rights
  - Section 213.055 RSMo Unlawful Employment Practices
    - May not discriminate on the basis of race, color, religion, national origin, sex, ancestry, age, or disability in its employment practices (e.g. hiring, compensation, conditions, or privileges)
  - Section 213.065 RSMo Discrimination in Public Accommodations
    - ▶ It is unlawful to refuse, withhold from, or deny any of the accommodations, advantages, facilities, services, or privileges made available in any place of public accommodations

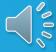

#### Internal Controls

- Subrecipients should ensure appropriate internal controls exist for the programmatic and financial aspects of the project; this can be accomplished through, but not limited to, the following method:
  - Invoice/Spreadsheet being reviewed by both the Authorized Official or Project Director and the Fiscal Officer

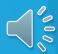

### Supplanting

- Supplanting defined: taking the place of, or replacing with something else
- DSSSF monies may be used in conjunction with other funding but shall not supplant (or replace) local funds
  - Supplanting or shifting money to avoid the issue of supplanting is strictly prohibited
  - DSSSF monies are intended to increase the amount of funds available
  - DSSSF monies must be used to <u>supplement</u> existing funds for salaries
- NOTE: Intentionally or willingly withholding salary increases from county deputies because of the DSSSF Program is considered supplanting and is unallowable

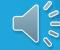

### Reporting of Supplanting

- Subrecipients, or employees of the Subrecipient, must promptly notify the MoSMART Board and/or the Missouri Department of Public Safety of any <u>credible evidence</u> that a Subrecipient has supplanted grant funds
- Any credible evidence will be reviewed by the MoSMART Board
- In the event it is determined the Subrecipient has supplanted funds, the MoSMART Board may take action as deemed appropriate to recover any portion of the grant funds remaining and/or an amount equal to the portion of the grant funds wrongfully supplanted
  - If circumstances raise a question of possible supplanting, the County should retain whatever documentation is produced during the ordinary course of government business that will help substantiate that supplanting has not occurred. Depending on the circumstances, relevant documents might include annual appropriations acts, executive orders directing board reductions of operating budgets, or county commission resolutions or meeting minutes concerning budget cuts and layoffs

### Reporting of Fraud

- Subrecipients, or employees of the Subrecipient, must promptly notify the MoSMART Board and/or the Missouri Department of Public Safety of any credible evidence that an employee, contractor, or other person has either submitted a false claim for grant funds or has committed a criminal or civil violation of laws pertaining to the fraud, conflict of interest, bribery, gratuity, or similar misconduct involving grant funds
- Any credible evidence will be reviewed by the MoSMART Board
- In the event it is determined the Subrecipient made false statements relating to a position and/or annual salary in order to receive funding the MoSMART Board may take action as deemed appropriate to recover any portion of the grant funds remaining and/or an amount equal to the portion of the grant funds wrongfully used

#### Termination of Subaward

- The MoSMART Board reserves the right to terminate any subaward entered into as a result of the approved application at their sole discretion and without penalty or recourse by giving written notice to the Subrecipient of the effective date of termination. In the event of termination, all documents, data and reports prepared by the Subrecipient under the subaward shall, at the option of the MoSMART Board, become property of the State of Missouri
- In the event the MoSMART Board determines that a Subrecipient is operating in a manner inconsistent with the provisions of the subaward or is failing to comply with the applicable state requirement governing the DSSSF monies, the MoSMART Board may permanently or temporarily terminate the subaward
- In the event a subaward is permanently terminated, the MoSMART Board may take action as deemed appropriate to recover any portion of the funds remaining and/or an amount equal to the portion of the funds wrongfully used

# **Grant Life Cycle**

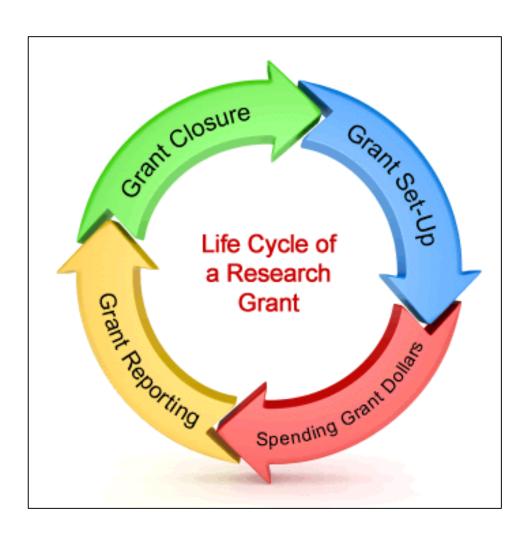

### Grant Life Cycle cont.

- Subrecipient applies and gets approval of application
- Subrecipient will receive the Subaward Documents
  - Subaward documents must be signed by the Authorized Official and sent to the Missouri Department of Public Safety
  - Once the signed documents are received and signed by the MoSMART Board President the grant will be marked "Underway"
- "Underway" Phase
  - Subrecipient can now seek reimbursement through the "Claims" component of WebGrants
  - Final claim must include a payroll summary report showing all supplement and benefits related to the supplement paid out during the grant period
  - Final Status Report is submitted
- Closeout
  - Once all Claims and the Status Report have been submitted and approved the grant can be closed

#### **Grant Set-Up**

- The grant Subaward Agreement will be available in WebGrants under Subaward Documents need Signatures
- ► The award must be signed by the Authorized Official
- Each page of the Articles of Agreement must be initialed by the Authorized Official
- The signed award needs to be submitted to the Missouri Department of Public Safety

#### Spending Grant Dollars

- Funds must be obligated within the project period and expended with 60 days following the project period end date
- Project Period: July 1, 2021 June 30, 2022
- Final claim due August 15, 2022

## **Grant Reporting**

- Claims <u>must</u> be submitted at least every 3 months
- Claims may be submitted
  - Per pay period
  - Monthly
  - Quarterly (every 3 months)
- Final Status Report will need to be submitted
  - Due August 15, 2022

# WebGrants

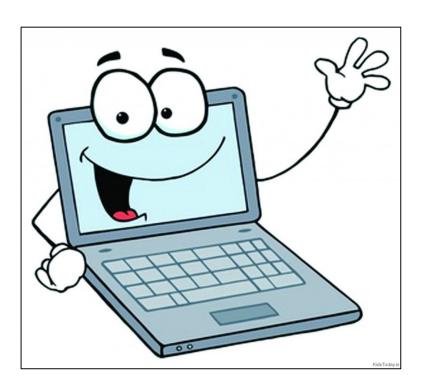

### Budget

- The Budget will no longer show the names of the Deputies that were applied and approved for with the Application phase, but a number with the positions that were applied and approved for
  - This will also eliminate the need to submit a Change of Information form when a Deputy leaves the agency or gets hired, additional information to follow
- The Benefits will be listed separately to decrease the possibility of error

| Grant Components            |             |
|-----------------------------|-------------|
| Component                   | Last Edited |
| General Information         | 06/01/2021  |
| Contact Information         | 05/28/2021  |
| Claims                      |             |
| Correspondence              | 06/01/2021  |
| Subaward Adjustments        |             |
| Subaward Adjustment Notices |             |
| Budget                      | 05/28/2021  |
| Status Reports              |             |
| Subaward Documents - Final  |             |
| Attachments                 |             |
| Closeout                    |             |
| Opportunity                 | -           |
| Application                 | -           |

# Budget cont.

Example:

| Personnel                          |                                                    | Create New Version   Return to Com | ponents   Add        |
|------------------------------------|----------------------------------------------------|------------------------------------|----------------------|
| Line Number:                       | Description:                                       | Supplement Amount:                 |                      |
| 10                                 | 001 Supplemental Salary                            |                                    | \$12,300.00          |
| Narrative Justification - Personn  | nel                                                |                                    |                      |
|                                    |                                                    |                                    |                      |
| 1 Captain @ Supplement amount      | \$1,200.00, amount per month \$100.00              |                                    |                      |
| 1 Lieuntenant @ Supplement amo     | unt \$1,200.00, amount per month \$100.00          |                                    |                      |
| 2 Chief Deputies @ Supplement a    | mount @ \$2,400.00, amount per month \$100.00 each |                                    |                      |
| 2 Jail Deputies @ Supplement am    | ount \$3,000.00, amount per month \$125.00 each    |                                    |                      |
| 1 SRO @ Supplement amount \$4,     | 500.00, amount per month \$375.00                  |                                    |                      |
| 2 54                               |                                                    |                                    |                      |
| Benefits                           |                                                    |                                    | Add                  |
| Line Number;                       | Description:                                       | Benefit Amount:                    | £0.40.05             |
|                                    | 2001 FICA/Medicare<br>2002 CERF                    | \$940.95<br>\$492.00               | \$940.95<br>\$492.00 |
|                                    | 2003 LAGERS                                        | \$430.50                           | \$430.50             |
|                                    | 2004 Workers Comp                                  | \$153.75                           | \$153.75             |
| Narrative Justification - Benefits | 3                                                  |                                    |                      |
|                                    |                                                    |                                    |                      |
| FICA/Medicare: 7.65%               |                                                    |                                    |                      |
| CERF: 4%                           |                                                    |                                    |                      |
| LAGERS: 3.5%                       |                                                    |                                    |                      |
| Workers Comp: 1.25%                |                                                    |                                    |                      |
|                                    |                                                    |                                    |                      |
| Budget Summary                     |                                                    |                                    |                      |
|                                    | \$12,300.00                                        |                                    |                      |
| Benefits Tota                      | \$2,017.20                                         |                                    |                      |
|                                    |                                                    |                                    |                      |

Grant Total: \$14,317.20

# Claim Entry

- DSSSF Claim Invoice
- It is recommended that the Invoice be created before the claim is completed

|                                     | (Enter Department Na                                   | ame Here)                                                                              |                                                                                                    |                                 |   | Invoice Numbe<br>Invoice Date: |          |               |           | ]              |   |
|-------------------------------------|--------------------------------------------------------|----------------------------------------------------------------------------------------|----------------------------------------------------------------------------------------------------|---------------------------------|---|--------------------------------|----------|---------------|-----------|----------------|---|
| Number of<br>Deputy(s)              | Status of Employee<br>(Full Time/Prorated)             | Title of Deputy                                                                        | Pay Period Dates(s)<br>(Date range of Pay<br>Period)                                                               | Unit Supplemen                  | t | Unit Benefit A                 | nount    | Total Suppl   | ement     | Total Benefits |   |
|                                     |                                                        |                                                                                        |                                                                                                    | s                               |   | s                              |          | \$            |           | s              |   |
|                                     |                                                        |                                                                                        |                                                                                                    | \$                              | - | \$                             | -        | \$            |           | \$             | - |
|                                     |                                                        |                                                                                        |                                                                                                    | \$                              | - | \$                             | -        | \$            |           | s              | - |
|                                     |                                                        |                                                                                        |                                                                                                    | \$                              | - | \$                             | -        | \$            | -         | \$             | - |
|                                     |                                                        |                                                                                        |                                                                                                    | \$                              | - | \$                             | -        | \$            | -         | \$             | - |
|                                     |                                                        |                                                                                        |                                                                                                    | \$                              | - | \$                             | -        | \$            | -         | \$             | - |
|                                     |                                                        |                                                                                        |                                                                                                    | \$                              | - | \$                             | -        | \$            |           | \$             | - |
|                                     |                                                        |                                                                                        |                                                                                                    | \$                              | - | \$                             | -        | \$            | -         | \$             | - |
|                                     |                                                        |                                                                                        |                                                                                                    | \$                              | - | \$                             | -        | \$            | -         | \$             | - |
|                                     |                                                        |                                                                                        |                                                                                                    | \$                              | - | \$                             | -        | \$            | -         | \$             | - |
|                                     |                                                        |                                                                                        |                                                                                                    |                                 |   | Total<br>Claim Total           |          | \$            | -         | \$             | - |
| ☐ I certify ☐ I certify ☐ I certify | that any deputy listed abo<br>that the supplement(s) a | ove, who has worked less:<br>ind benefit rate(s) listed at<br>equested above have beer | or more hours per week or<br>than 30 hours per week or<br>nove, for each deputy, are<br>n paid to the County Deput | less than 130 hour<br>accurate. |   |                                | n prorat | ted to correc | t the amo | unt.           |   |
|                                     | Signature (Authorized                                  | Official/Project Director):                                                            |                                                                                                    |                                 |   |                                |          |               |           |                |   |
|                                     |                                                        | Date:                                                                                  |                                                                                                    |                                 |   |                                |          |               |           |                |   |
|                                     |                                                        | Signature (Fiscal Officer):                                                            |                                                                                                    |                                 |   |                                |          |               |           |                |   |
|                                     |                                                        | Date:                                                                                  |                                                                                                    |                                 |   |                                |          |               |           |                |   |
|                                     |                                                        |                                                                                        |                                                                                                    |                                 |   |                                |          |               |           |                |   |

#### **DSSSF** Invoice

- To complete the DSSSF Invoice
  - Enter the Name of the Agency (i.e. Who-ville Sheriff's Office)
  - Enter the Invoice Number starting annually with #1
    - ▶ The Invoice Number should reflect which numbered claim is being completed
  - Enter the Invoice Date
    - ▶ The Date should reflect the day which the Invoice is being completed

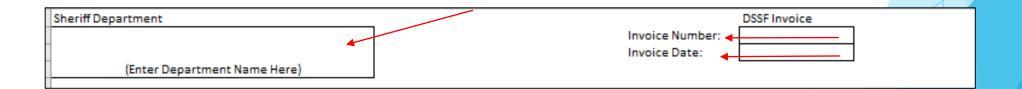

- Number of Deputies Each line should be broken out by the number of deputies with the same job title/supplement amount
  - ▶ If the agency has 3 road deputies at \$100.00 supplement rate they should enter 3
- Status of Employee (Full-Time/Prorated) If one of the deputies is prorated they should be listed on their own individual line so they can be properly accounted for

| Status of Employee<br>(Full Time/Prorated) |
|--------------------------------------------|
| Full Time                                  |

- ► Title of the Deputy This section is to assist the department in accounting for each of the deputy that were budgeted
- Pay Period Date(s) (Date range of Pay Period(s))
  - This is the date range that is being covered by the pay period
    - Examples
      - 07/01/2021 07/15/2021
      - 07/01/2021 07/31/2021
  - Should not contain multiple pay periods
    - If multiple pay periods are being claimed, they should be listed on separate lines

| Title of Deputy | Pay Period Dates(s)<br>(Date range of Pay<br>Period) |
|-----------------|------------------------------------------------------|
| Chief Deputy    | 07/01/2021 - 07/15/2021                              |
| Jail Deputy     | 07/01/2021 - 07/31/2021                              |

- Unit Supplement Amount
  - ► Enter the supplement amount, <u>per deputy</u>, per pay period for the deputy(s) listed in the budget (i.e. If the deputy is entitled to a supplement of \$1,200.00 annually, and the agency pays monthly, the amount enter should be \$100.00)
- Unit Benefit Amount
  - ▶ This is the total amount of benefits, <u>per deputy</u>, per pay period, at the actual benefit rate amount that the county pays (i.e. If the deputy(s) receive \$100.00 in supplement and the current benefit rates are 7.65% F/M (\$7.65), 4% Cerf (\$4.00), 3.50% LAGERS (\$3.50), and 1.25% Workers Comp (\$1.25) the benefit amount to be entered should be \$16.40)
  - If is important to know what the actual benefit rate is for each benefit that was awarded for reimbursement (i.e. FICA/Medicare, Cerf. LAGERS, and/or Workers Comp)

| Unit Su<br>Amoun | pplement<br>t | Unit Be | enefit Amount |
|------------------|---------------|---------|---------------|
| \$               | 100.00        | \$      | 16.40         |
| \$               | 125.00        | \$      | 20.51         |

► Total Supplement and Total Benefits will automatically calculate - ONLY IF you have entered the correct information in the previous cells

| Total Su | pplement | Total Ber | nefits |
|----------|----------|-----------|--------|
| \$       | 200.00   | \$        | 32.80  |
| \$       | 250.00   | \$        | 41.02  |

- If additional lines are necessary on the Invoice, they can be inserted into the Invoice
  - Right click in the number Row Heading, then select Insert

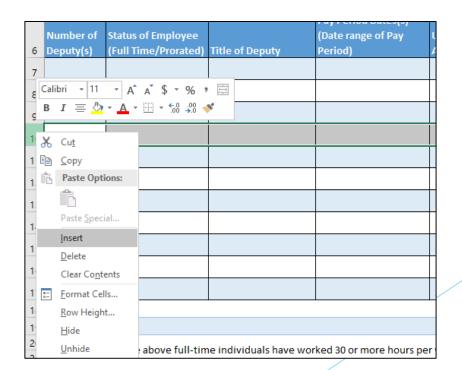

► After all deputy(s) have been entered onto the Invoice, the total amount to be added to the Claim (that is created in WebGrants) will be listed at the bottom of the Invoice

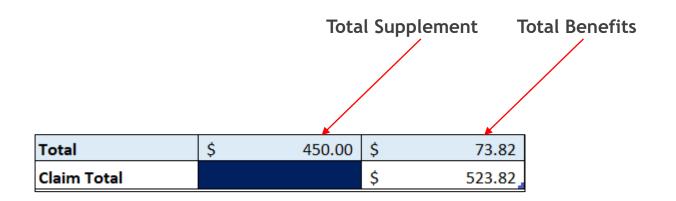

- After all of the information has been entered into the Invoice:
  - Print the Invoice
  - Mark all of the Certification boxes
  - Have the Invoice signed by the Authorized Official or the Project Director and the Fiscal Officer listed in the Contact Information component in WebGrants

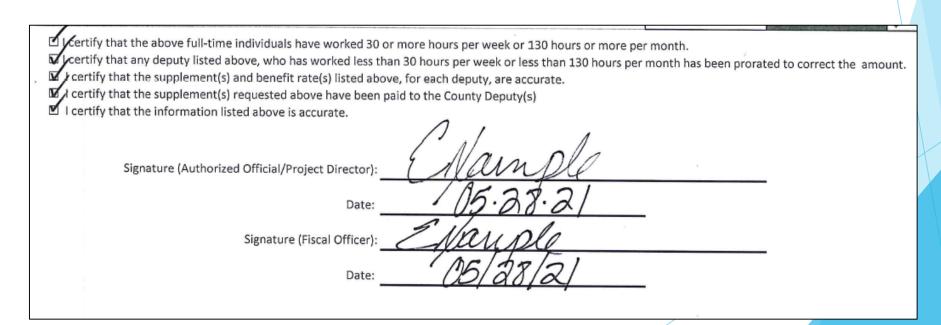

From Grant Components, select Claims

| Grant Components            |             |
|-----------------------------|-------------|
| Component                   | Last Edited |
| General Information         | 06/01/2021  |
| Contact Information         | 05/28/2021  |
| Claims                      |             |
| Correspondence              | 06/01/2021  |
| Subaward Adjustments        |             |
| Subaward Adjustment Notices |             |
| Budget                      | 05/28/2021  |
| Status Reports              |             |
| Subaward Documents - Final  |             |
| Attachments                 |             |
| Closeout                    |             |
| Opportunity                 | -           |
| Application                 | -           |

Select "Add" at the top of the screen

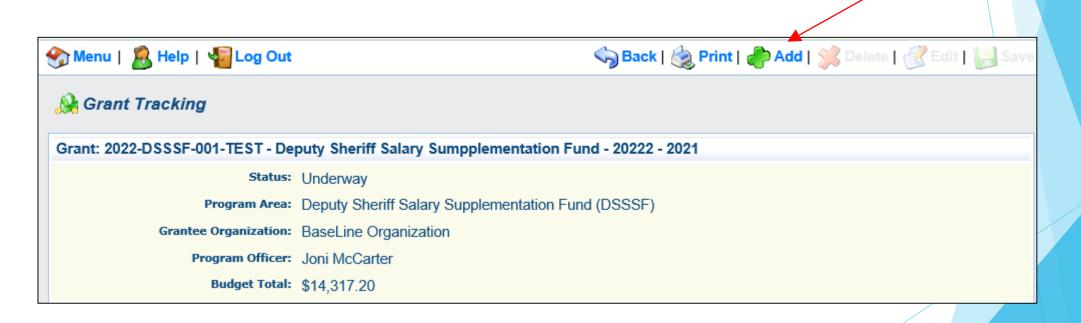

- Complete the Claim General Information
- Claim Type Monthly or Other
- Claim Status Editing
- Reporting Period Dates(s) covered by the claim
- Due date leave blank
- Invoice Number LEAVE BLANK
- Is this your Final Report Select "No" on all claims until the final claim
- Select "Save"

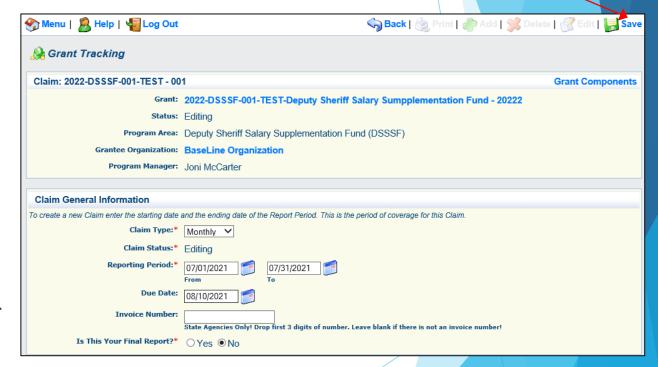

Open the new claim that was created

| Claims           |           |         |         |                   |              | Copy Existing Claim     | Return to Components |
|------------------|-----------|---------|---------|-------------------|--------------|-------------------------|----------------------|
| ID               |           | Туре    | Status  | Date<br>Submitted | Date<br>Paid | Date<br>From-To         | Claim Amount         |
| 2022-DSSSF-001-T | EST - 001 | Monthly | Editing |                   |              | 07/01/2021 - 07/31/2021 | \$0.00               |
|                  |           |         |         |                   |              | Submitted Amount        | \$0.00               |
|                  |           |         |         |                   |              | Approved Amount         | \$0.00               |
|                  |           |         |         |                   |              | Paid Total              | \$0.00               |
|                  |           |         |         |                   |              | Total                   | \$0.00               |
|                  |           |         |         |                   |              |                         | Last Edited By:      |

Select "Edit" at the top of the claim

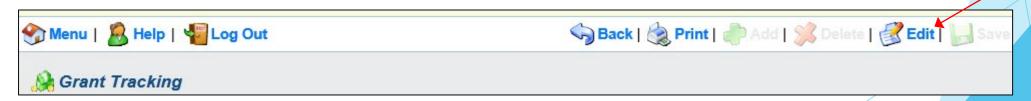

#### **Expenditure Form**

- The Expenditure Form will automatically feed into the Reimbursement Form within the system
- Select Expenditures from the Claim Components

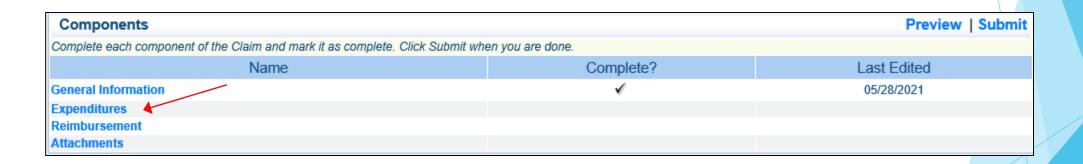

## Expenditures Form cont.

For each expenditure, select "Add", to add a line to the Expenditure Form

| Expenditures Create New Version   Mark as Complete   Go to Claim Forms Add |               |                |              |                  |                             |              |                 |                     |                   |
|----------------------------------------------------------------------------|---------------|----------------|--------------|------------------|-----------------------------|--------------|-----------------|---------------------|-------------------|
| Line<br>Number                                                             | Payee Descrip | otion Quantity | Unit<br>Cost | Expense<br>Total | Federal Amount<br>Requested | Invoice<br># | Invoice<br>Date | Check/EFT<br>Number | Check/EFT<br>Date |
|                                                                            | \$0.00        |                |              |                  |                             |              |                 |                     |                   |
|                                                                            |               |                |              |                  |                             |              |                 |                     | Last Edited By:   |

Complete each line of the Expenditure form

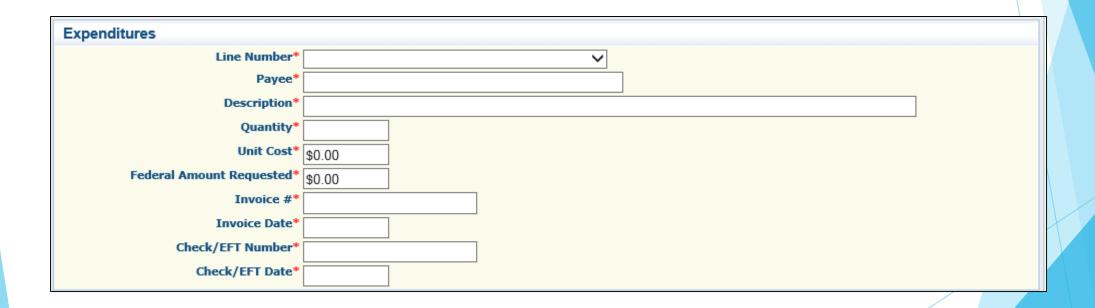

▶ Line Number - this is a drop down section that will show each line of the approved budget

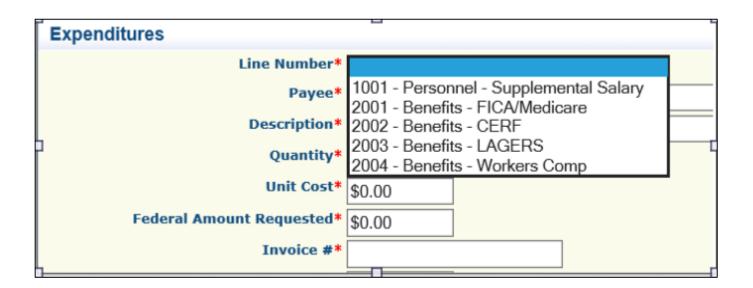

- Line Number
  - Select the corresponding budget line
- Payee
  - Add "Supplement" for the Supplement line
  - Add which individual benefit that is being claimed
- Description
  - Supplement or Benefits and <u>date of pay period</u>
- Quantity
  - Use a 1 unless this claim is for multiple pay periods
- Unit Cost
  - Amount of supplement per pay period being claimed

- Federal Amount Requested
  - ▶ This is the total amount of funds being requested by this line
- Invoice #
  - Use the Invoice Number that is listed on the Invoice that will be attached to this claim
- Invoice Date
  - Use the Invoice Date of the Invoice that will be attached to this claim
- Check/EFT Number
  - ► Enter N/A
- Check/EFT Date
  - Enter N/A

Example

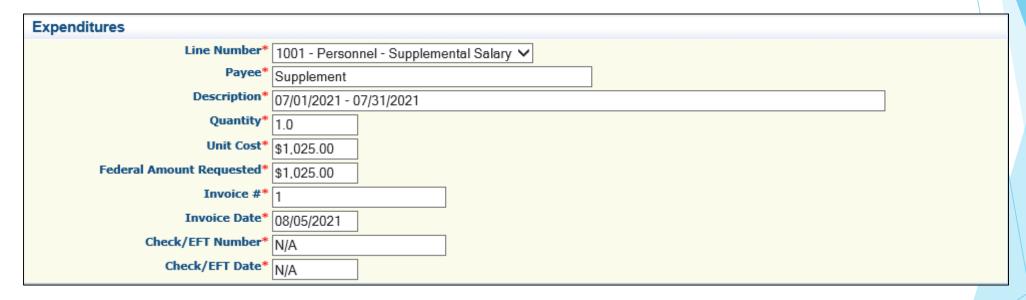

Select Save

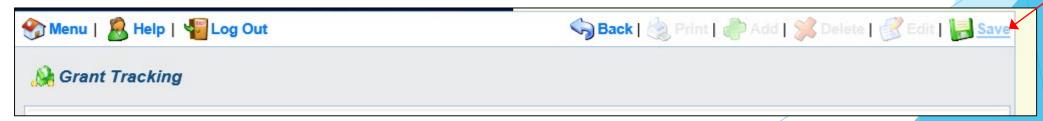

▶ When all Expenditure lines have been entered, select Mark as Complete

| Expendito      | ures          |                            |          |              |                  | Create New Version          | n   Mar      | k as Compl      | ete   Go to Clain   | n Forms   Add     |
|----------------|---------------|----------------------------|----------|--------------|------------------|-----------------------------|--------------|-----------------|---------------------|-------------------|
| Line<br>Number | Payee         | Description                | Quantity | Unit<br>Cost | Expense<br>Total | Federal Amount<br>Requested | Invoice<br># | Invoice<br>Date | Check/EFT<br>Number | Check/EFT<br>Date |
| 1001           | Supplement    | 07/01/2021 -<br>07/31/2021 | 1.0      | \$1,025.00   | \$1,025.00       | \$1,025.00                  | 1            | 08/05/2021      | N/A                 | N/A               |
| 2001           | FICA/Medicare | 07/01/2021 -<br>0731/2021  | 1.0      | \$78.41      | \$78.41          | \$78.41                     | 1            | 08/05/2021      | N/A                 | N/A               |
| 2002           | CERF          | 07/01/2021 -<br>07/31/2021 | 1.0      | \$41.00      | \$41.00          | \$41.00                     | 1            | 08/05/2021      | N/A                 | N/A               |
| 2003           | LAGERS        | 07/01/2021 -<br>07/31/2021 | 1.0      | \$35.88      | \$35.88          | \$35.88                     | 1            | 08/05/2021      | N/A                 | N/A               |
| 2004           | Workers Comp  | 07/01/2021 -<br>07/31/2021 | 1.0      | \$12.81      | \$12.81          | \$12.81                     | 1            | 08/05/2021      | N/A                 | N/A               |
|                |               |                            |          |              |                  | \$1,193.10                  |              |                 |                     |                   |

### Reimbursement Form

Open Reimbursement Form

| Components                                                                    | Preview   Submit                                                                              |             |  |  |  |  |
|-------------------------------------------------------------------------------|-----------------------------------------------------------------------------------------------|-------------|--|--|--|--|
| Complete each component of the Claim and mark it as complete. Click Submit wh | Complete each component of the Claim and mark it as complete. Click Submit when you are done. |             |  |  |  |  |
| Name                                                                          | Complete?                                                                                     | Last Edited |  |  |  |  |
| General Information                                                           | ✓                                                                                             | 08/10/2020  |  |  |  |  |
| Expenditures                                                                  | ✓                                                                                             | 08/10/2020  |  |  |  |  |
| Reimbursement                                                                 |                                                                                               |             |  |  |  |  |
| Attachments                                                                   |                                                                                               |             |  |  |  |  |
|                                                                               |                                                                                               |             |  |  |  |  |

### Reimbursement Form cont.

- Verify the amounts entered on the Expenditure Form have carried over to the Reimbursement Form
- ▶ If the amounts do not match contact a Grant Officer for assistance

| Reimbursement       |                                    | Cı                 | reate New Versio        | n   Mark as Co              | mplete   Go to | Claim Forms                      |
|---------------------|------------------------------------|--------------------|-------------------------|-----------------------------|----------------|----------------------------------|
| Budget Category     | Details                            | Contract<br>Budget | Expenses<br>This Period | Prior<br>Expenses<br>(Paid) | Total Paid     | Available<br>Balance<br>(Unpaid) |
| Personnel           |                                    |                    |                         |                             |                |                                  |
| Supplemental Salary | Supplemental Salary (Description:) | \$12,300.00        | \$1,025.00              | \$0.00                      | \$1,025.00     | \$11,275.00                      |
| Sub Total           | f:                                 | \$12,300.00        | \$1,025.00              | \$0.00                      | \$1,025.00     | \$11,275.00                      |
| Benefits            |                                    |                    |                         |                             |                |                                  |
| CERF                | CERF (Description:)                | \$492.00           | \$41.00                 | \$0.00                      | \$41.00        | \$451.00                         |
| FICA/Medicare       | FICA/Medicare (Description:)       | \$940.95           | \$78.41                 | \$0.00                      | \$78.41        | \$862.54                         |
| LAGERS              | LAGERS (Description:)              | \$430.50           | \$35.88                 | \$0.00                      | \$35.88        | \$394.62                         |
| Workers Comp        | Workers Comp (Description:)        | \$153.75           | \$12.81                 | \$0.00                      | \$12.81        | \$140.94                         |
| Sub Total           | l:                                 | \$2,017.20         | \$168.10                | \$0.00                      | \$168.10       | \$1,849.10                       |
| Budget Summary      |                                    |                    |                         |                             |                |                                  |
|                     |                                    | \$0.00             | \$0.00                  | \$0.00                      | \$0.00         | \$0.00                           |
| Sub Total           | l:                                 | \$0.00             | \$0.00                  | \$0.00                      | \$0.00         | \$0.00                           |
| Total               | E.                                 | \$14,317.20        | \$1,193.10              | \$0.00                      | \$1,193.10     | \$13,124.10                      |

Select Mark as Complete

### **Attachments**

Select Attachments

| Components                                                                    | Preview   Submit                                                                              |             |  |  |  |  |
|-------------------------------------------------------------------------------|-----------------------------------------------------------------------------------------------|-------------|--|--|--|--|
| Complete each component of the Claim and mark it as complete. Click Submit wh | Complete each component of the Claim and mark it as complete. Click Submit when you are done. |             |  |  |  |  |
| Name                                                                          | Complete?                                                                                     | Last Edited |  |  |  |  |
| General Information                                                           | ✓                                                                                             | 06/01/2021  |  |  |  |  |
| Expenditures                                                                  | ✓                                                                                             | 06/01/2021  |  |  |  |  |
| Reimbursement                                                                 | ✓                                                                                             | 06/01/2021  |  |  |  |  |
| Attachments                                                                   |                                                                                               |             |  |  |  |  |

- Follow the instructions in WebGrants to attach the backup documentation
  - Completed/Signed Invoice
  - When submitting the <u>FINAL CLAIM</u> also include a payroll summary report showing the supplement and benefit amounts paid for all pay periods included in the grant
- ► After the Invoice has been uploaded, select Mark as Complete

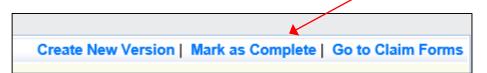

## Submit Claim

▶ After all forms on the claim have been marked as complete, select Submit

| Components                                                                                    |           | Preview   Submit |  |  |  |
|-----------------------------------------------------------------------------------------------|-----------|------------------|--|--|--|
| Complete each component of the Claim and mark it as complete. Click Submit when you are done. |           |                  |  |  |  |
| Name                                                                                          | Complete? | Last Edited      |  |  |  |
| General Information                                                                           | ✓         | 06/01/2021       |  |  |  |
| Expenditures                                                                                  | ✓         | 06/01/2021       |  |  |  |
| Reimbursement                                                                                 | ✓         | 06/01/2021       |  |  |  |
| Attachments                                                                                   | ✓         | 06/01/2021       |  |  |  |

### Claim Facts

- You are not required to submit 1 claim per month
  - You must submit a minimum of 4 claims a year
- There are no "Due Dates"
- The previous claim submitted must be in "Paid" status before the next claim can be submitted
- You can "Copy an Existing Claim"; however ALL of the forms must be updated and may cause errors on the Reimbursement forms
- When submitting the <u>FINAL CLAIM</u> also include a payroll summary report showing the supplement and benefit amounts paid for all pay periods included in the grant

## Payroll Summary

- A payroll summary <u>must be</u> submitted with the last claim (June)
- ▶ A payroll summary is submitted with the claim in the Attachments component
- A payroll summary report must come from the payroll system, not manmade, and contain:
  - Total amount of Supplement and Benefits for the Supplement that was paid during the timeframe of the report

## Copy Existing Claim

- Once a claim is in "Paid" status it can be copied
  - Select "Copy Existing Claim"

Claims

Copy Existing Claim | Return to Components

- Select the radio bottom of the claim you wish to copy ideally it should be the most recently paid claim
- ► Edit the General Information component
  - ► Even though it is marked "Completed" it needs to be updated with the most recent "Reporting Period" and "Due Date"
    - ▶ If this is the final claim, mark "Yes"
- ▶ Edit each component to the updated Invoice
- Remove the attached Invoice and attach the signed Invoice that goes with this claim

## Correspondence

- Requests may be submitted through Correspondence in the Grant Components of the WebGrants System
  - Request approvals will be sent through Correspondence as well

| Grant Components            |             |
|-----------------------------|-------------|
| Component                   | Last Edited |
| General Information         | 06/01/2021  |
| Contact Information         | 05/28/2021  |
| Claims                      |             |
| Correspondence              | 06/01/2021  |
| Subaward Adjustments        |             |
| Subaward Adjustment Notices |             |
| Budget                      | 05/28/2021  |
| Status Reports              |             |
| Subaward Documents - Final  |             |
| Attachments                 |             |
| Closeout                    |             |
| Opportunity                 | -           |
| Application                 | -           |

## Correspondence cont.

Create a new Correspondence

| Inter-System Grantee C | Return to Components   Add |    |               |             |
|------------------------|----------------------------|----|---------------|-------------|
| Subject                | From                       | То | Sent/Received | Attachments |

Select to whom you wish to send the Correspondence to

► Can select more than one individual by holding CTRL on your keyboard and click

with your mouse to select whom else

Select "Save" to send the message

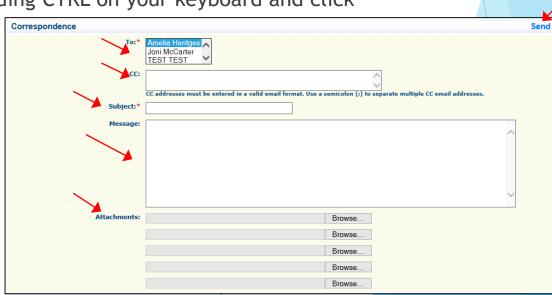

## Correspondence cont.

- Examples of Correspondence
  - Questions pertaining to the Grant
  - For new contacts, Authorized Official, Project Director, Fiscal Officer, Officer in Charge, changes will be submitted through Subaward Adjustments - Program Change
    - DO NOT submit Change of Information forms for deputies
- An alert will be received to you Grant Officer when you send correspondence through the WebGrant System
- When you receive correspondence, it will be sent to your email from <u>dpswebgrants@dpsgrants.dps.mo.gov</u>
- Use the WebGrants System to reply to correspondence
  - DO NOT REPLY TO CORRESPONDENCE FROM YOUR EMAIL
    - If you reply from your email the correspondence will go to a generic email box instead of the Grant Officer, and this will delay the response

## Correspondence cont.

- Reply to an email
  - Select the subject of the email in blue

| Inter-System Grantee Correspondence                                                           |               |              | Re                           | turn to Component   | s   Add |
|-----------------------------------------------------------------------------------------------|---------------|--------------|------------------------------|---------------------|---------|
| Subject                                                                                       |               | From         | То                           | Sent/Received Attac | hments  |
| Grant 2022-DSSSF-001-TEST - Deputy Sheriff Salary Sumpplementation Fund - 20222: Correspondec | Amelia's test | TEST<br>TEST | Amelia Hentges, TEST<br>TEST | 06/01/2021          |         |

► In the open correspondence select "Reply"

Correspondence

## **Subaward Adjustments**

| Grant Components            |             |
|-----------------------------|-------------|
| Component                   | Last Edited |
| General Information         | 06/01/2021  |
| Contact Information         | 05/28/2021  |
| Claims                      |             |
| Correspondence              | 06/01/2021  |
| Subaward Adjustments        |             |
| Subaward Adjustment Notices |             |
| Budget                      | 05/28/2021  |
| Status Reports              |             |
| Subaward Documents - Final  |             |
| Attachments                 |             |
| Closeout                    |             |
| Opportunity                 | -           |
| Application                 | -           |

- Subaward Adjustments are required for:
  - Budget Modifications
    - Prior written approval from DPS is required for budget modifications. A budget modification is a transfer among existing budget lines within the grant budget (i.e. transferring funds from the existing supplemental line to a benefit line)
    - A request for a budget modification must be submitted through WebGrants as a Subaward Adjustment and <u>MUST BE</u> approved by DPS prior to the Subrecipient obligating or expending grant funds
- For DSSSF this will be moving funds between Personnel and Benefit lines as necessary

#### Program Changes

- A request for program changes must be submitted through WebGrants as a Subaward Adjustment and must be approved by DPS. Program changes include changes in Subrecipient staff, Authorized Officials, Project Directors, Fiscal Officers, and Officers in Charges. Additional changes may include address changes or any other information in the Organization component in WebGrants
  - ▶ This will request will eliminate the need to submit Change of Information forms

- Scope of Work Changes
  - A Subrecipient requesting changes to the scope of work described in its grant award, must contact DPS for approval to make this change. A change to a subrecipient's scope of work means:
    - Adding new lines to the approved project budget
    - Changes in the quantity of deputies
    - Changes is the percentage amount of benefit(s)
- Additional funds will not be added to the budget unless requested by the MoSMART Board

- General Information
  - Provide a brief title
  - Choose which type of Adjustment is being requested

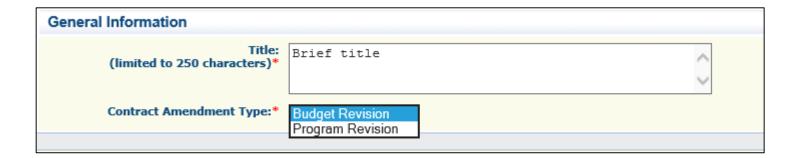

- Subaward Components
  - ► General Information
  - Justification
  - Budget
  - Confirmation
  - Attachments
- ► Each component must have a "Check Mark" in the "Complete" column

| Components          |           | Preview   Submit |
|---------------------|-----------|------------------|
| Name                | Complete? | Last Edited      |
| General Information | ✓         | 06/02/2021       |
| Justification       |           | 06/02/2021       |
| Budget              |           |                  |
| Confirmation        |           |                  |
| Attachments         |           |                  |

- Budget Modifications/Scope of Work Changes
  - Contact your Grant Officer for the excel Spreadsheet that should be used OR you can create your own to mirror the example below

| Line Number | Current Budget | Requested Change | Updated Budget | Description                                                                     |
|-------------|----------------|------------------|----------------|---------------------------------------------------------------------------------|
|             |                |                  |                | Moving money from Supplemental to LAGERS and Workers Comp to cover benefit rate |
| 1001        | \$ 12,300.00   | \$ (307.50)      | \$ 11,992.50   | increases                                                                       |
| 2001        | \$ 940.95      | \$ -             | \$ 940.95      |                                                                                 |
| 2002        | \$ 492.00      | \$ -             | \$ 492.00      |                                                                                 |
| 2003        | \$ 430.50      | \$ 61.50         | \$ 492.00      | increased to 4%                                                                 |
| 2004        | \$ 153.75      | \$ 246.00        | \$ 399.75      | increased to 3.25%                                                              |
|             | \$ 14,317.20   |                  | \$ 14,317.20   |                                                                                 |

- Example
  - Spreadsheet

| Line Number | Current Budget | Requested Change | Updated Budget | Description                                                                     |
|-------------|----------------|------------------|----------------|---------------------------------------------------------------------------------|
|             |                |                  |                | Moving money from Supplemental to LAGERS and Workers Comp to cover benefit rate |
| 1001        | \$ 12,300.00   | \$ (307.50)      | \$ 11,992.50   | increases                                                                       |
| 2001        | \$ 940.95      | \$ -             | \$ 940.95      |                                                                                 |
| 2002        | \$ 492.00      | \$ -             | \$ 492.00      |                                                                                 |
| 2003        | \$ 430.50      | \$ 61.50         | \$ 492.00      | increased to 4%                                                                 |
| 2004        | \$ 153.75      | \$ 246.00        | \$ 399.75      | increased to 3.25%                                                              |
|             | \$ 14,317.20   |                  | \$ 14,317.20   |                                                                                 |

Justification in the WebGrants System

▶ Copy the Spreadsheet into the WebGrants' Justification with the reason for the requested

change

| Justification            |                         |                                  |                              |                                               |                                        |
|--------------------------|-------------------------|----------------------------------|------------------------------|-----------------------------------------------|----------------------------------------|
| tification*              |                         |                                  |                              |                                               |                                        |
| ase explain the<br>lect. | reason for the requeste | d adjustment and include the eff | ective date. State the need  | d for the change and how the requested revisi | ion will further the objectives of the |
| % G G                    |                         |                                  | ource B I <u>U</u>           |                                               | = = =                                  |
| Font +                   | Size +                  |                                  |                              |                                               |                                        |
|                          |                         |                                  |                              |                                               |                                        |
|                          |                         |                                  |                              |                                               |                                        |
| The benefit ra           | ates for LAGERS incre   | ased to 4% and Workers Com       | np to 3.25%.                 |                                               | ^                                      |
| The benefit ra           | ates for LAGERS incre   |                                  | •                            |                                               | ^                                      |
|                          |                         | ased to 4% and Workers Com       | up to 3.25%.  Updated Budget | Description                                   | Î                                      |
| Line<br>Number           | Current                 |                                  | •                            | Description                                   | Î                                      |
| Line                     | Current<br>Budget       | Requested Change                 | Updated Budget               | Description                                   | Î                                      |

Select "Save"

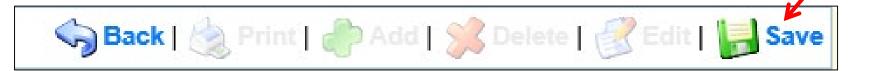

Select "Mark as Complete"

Mark as Complete | Return to Components

Budget

| Components          | Preview   Submit |             |
|---------------------|------------------|-------------|
| Name                | Complete?        | Last Edited |
| General Information | ✓                | 06/02/2021  |
| Justification       | ✓                | 06/02/2021  |
| Budget -            |                  |             |
| Confirmation        |                  |             |
| Attachments         |                  |             |

- Budget cont.
- Adjust the budget line to mirror the changes that are to occur
- Make sure to update the Total Federal/State Share amounts!

#### Budget

The Current Budget column represents the total cost of the current subaward. Enter the total cost of each budget category as it is reflected in the current version of the Budget component. The sum of the Current Budget column should equal your current budget total.

The Revised Amount column represents the requested, revised total cost of the budget as a result of the Subaward Adjustment. Therefore, enter the total cost of each budget category as it will be reflected in the revised version of the Budget component. The sum of the Revised Amount column should equal your revised budget total.

| Row                         | Current Budget | Revised Amount |
|-----------------------------|----------------|----------------|
| Personnel                   | \$12,300.00    | \$11.992.50    |
| Personnel Benefits          | \$2,017.20     | \$2,324.70     |
| Personnel Overtime          | \$0.00         | \$0.00         |
| Personnel Overtime Benefits | \$0.00         | \$0.00         |
| PRN Time                    | \$0.00         | \$0.00         |
| PRN Benefits                | \$0.00         | \$0.00         |
| Volunteer Match             | \$0.00         | \$0.00         |
| Travel/Training             | \$0.00         | \$0.00         |
| Equipment                   | \$0.00         | \$0.00         |
| Supplies/Operations         | \$0.00         | \$0.00         |
| Contractual                 | \$0.00         | \$0.00         |
| Renovation/Construction     | \$0.00         | \$0.00         |

#### Federal/State and Local Match Share

The Current Budget column represents the current subaward. Enter the total federal/state share and total local match share as it is reflected in the current version of the Budget component. The sum of the federal/state share and the local match share should equal the total of the Current Budget column above.

The **Revised Amount** column represents the requested, revised total of the budget as a result of the Subaward Adjustment. Therefore, enter the total federal/state share and the total local match share as it will be reflected in the revised version of the Budget component. The sum of the federal/state share and the local match share should equal the total of the Revised Amount column above.

| Row                       | Current Budget | Revised Amount |
|---------------------------|----------------|----------------|
| Total Federal/State Share | \$14,317.20    | \$14,317.20    |
| Total Local Match Share   | \$0.00         | \$0.00         |

- Budget cont.
  - Select "Save"

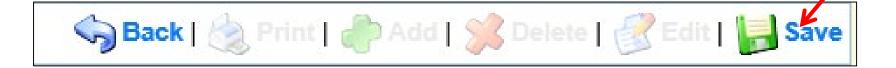

Select "Mark as Complete"

Mark as Complete | Return to Components

#### Confirmation

| Components          | Preview   Submit |             |  |
|---------------------|------------------|-------------|--|
| Name                | Complete?        | Last Edited |  |
| General Information | ✓                | 06/02/2021  |  |
| Justification       | ✓                | 06/02/2021  |  |
| Budget              | ✓                | 06/02/2021  |  |
| Confirmation        |                  |             |  |
| Attachments         |                  |             |  |

#### Complete the form

# Your typed name as the applicant authorized official, in lieu of signature, represents your legally binding acceptance of the terms of this subaward adjustment and your statement of the veracity of the representations made in this subaward adjustment. You must include your title, full legal name, and the current date. Authorized Official Name: Amelia Hentges Title: County Commissioner Date: 06/02/2021|×

- Confirmation cont.
  - Select "Save"

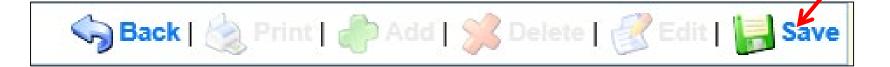

Select "Mark as Complete"

Mark as Complete | Return to Components

Attachments

| Components          |           | Preview   Submit |
|---------------------|-----------|------------------|
| Name                | Complete? | Last Edited      |
| General Information | ✓         | 06/02/2021       |
| Justification       | ✓         | 06/02/2021       |
| Budget              | ✓         | 06/02/2021       |
| Confirmation        | ✓         | 06/02/2021       |
| Attachments         |           |                  |

- ► These can include update benefit rate sheet
- Select "Save"

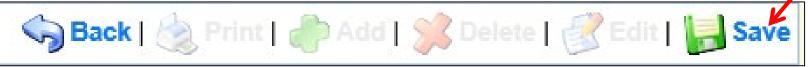

Select "Mark as Complete"

Mark as Complete Return to Components

Select "Submit to submit the revision

| Components          |           |             |
|---------------------|-----------|-------------|
| Name                | Complete? | Last Edited |
| General Information | ✓         | 06/02/2021  |
| Justification       | ✓         | 06/02/2021  |
| Budget              | ✓         | 06/02/2021  |
| Confirmation        | ✓         | 06/02/2021  |
| Attachments         | ✓         | 06/02/2021  |

Your Grant Officer will receive notification that your revision has been submitted

## Program Revision

- Program Revisions will be used for changes in Contact Information
  - Authorized Official, Project Director, Fiscal Officer, Officer in Charge
  - Address/Phone Number/Fax Number changes
  - ► There is **NO NEED** to submit Deputy changes

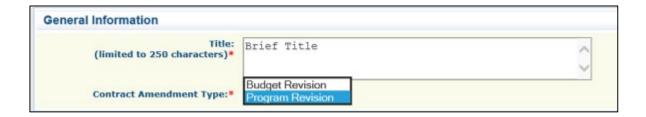

| Components          |           | Preview   Submit |
|---------------------|-----------|------------------|
| Name                | Complete? | Last Edited      |
| General Information | ✓         | 06/08/2021       |
| Justification       | ✓         | 06/09/2021       |
| Confirmation        | ✓         | 06/09/2021       |
| Attachments         |           |                  |

- Justification
  - ► Add text to explain what change(s) is being requested

#### **Example:**

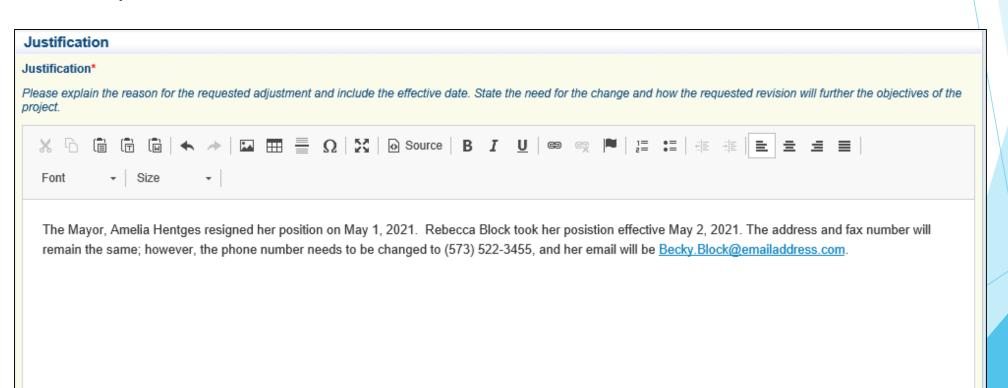

- Justification cont.
  - Select "Save"

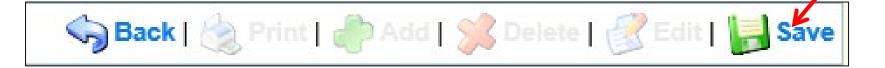

Select "Mark as Complete"

Mark as Complete | Return to Components

#### Confirmation

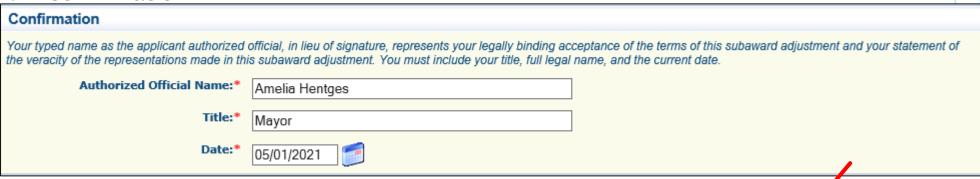

Select "Save"

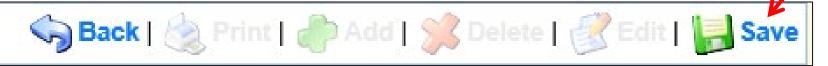

Select "Mark as Complete"

Mark as Complete | Return to Components

Attachments

| Components          | Preview   Submi |             |
|---------------------|-----------------|-------------|
| Name                | Complete?       | Last Edited |
| General Information | ✓               | 06/08/2021  |
| Justification       | ✓               | 06/09/2021  |
| Confirmation        | ✓               | 06/09/2021  |
| Attachments -       |                 |             |

Select "Save"

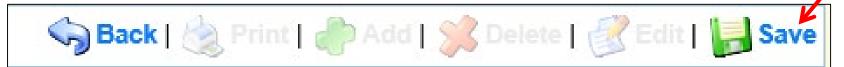

Select "Mark as Complete"

Mark as Complete Return to Components

## Status Reports

- Must submit an annual "Status Report" in WebGrants to provide feedback and program evaluation data for the MoSMART Board, the Missouri Department of Public Safety, and the State Legislature
- Reminder email will be sent by DPS staff from WebGrants approximately 1-2 weeks prior to the deadline

| Grant Components              |             |  |  |
|-------------------------------|-------------|--|--|
| Component                     | Last Edited |  |  |
| General Information           | 06/01/2021  |  |  |
| Contact Information           | 05/28/2021  |  |  |
| Claims                        |             |  |  |
| Correspondence                | 06/01/2021  |  |  |
| Subaward Adjustments          |             |  |  |
| Subaward Adjustment Notices   |             |  |  |
| Budget                        | 05/28/2021  |  |  |
| Status Reports Status Reports |             |  |  |
| Subaward Documents - Final    |             |  |  |
| Attachments                   |             |  |  |
| Closeout                      |             |  |  |
| Opportunity                   | -           |  |  |
| Application                   | -           |  |  |

## Status Reports cont.

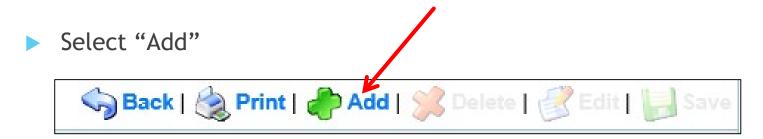

- General Information
  - Select "Annual Report"
  - Report Period: 07/01/2021 06/30/2022

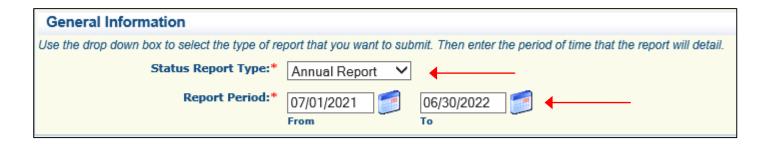

## Status Reports cont.

- Evaluation
  - Used to provide feedback and details for the following questions:
    - Did these grant monies assist your office in the recruitment of deputies?
    - ▶ Did these grant monies assist your office in retaining deputy sheriffs?
    - ▶ Did these grant monies assist in making your office more effective?
    - ▶ Did the DSSSF program help improve your ability to serve your citizens?
- Select "Save"

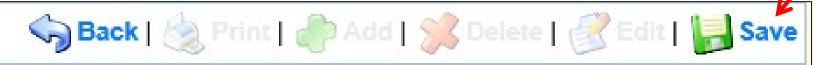

Select "Mark as Complete"

Mark as Complete | Go to Status Report Forms

## Status Reports cont.

Select "Save"

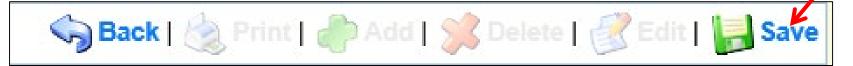

Select "Mark as Complete"

### Mark as Complete | Go to Status Report Forms

Select "Submit"

| Components                                                                                            | Preview   Submit |             |  |
|----------------------------------------------------------------------------------------------------|------------------|-------------|--|
| Complete each component of the status report and mark it as complete. Click Submit when you are done. |                  |             |  |
| Name                                                                                                  | Complete?        | Last Edited |  |
| General Information                                                                                   | ✓                | 06/02/2021  |  |
| Evaluation                                                                                            | ✓                | 06/02/2021  |  |

### MoSMART Board Members

- Sheriff Randee M. Kaiser Chairman
- Sheriff Michael Bonham Vice-Chair
- Sheriff Jim C. Arnott Secretary
- Sheriff Katy McCutcheon
- Sheriff Kerrick Alumbaugh
- Missouri Boards & Commissions Page:
  - https://boards.mo.gov/UserPages/Board.aspx?316

### Contact

#### For assistance, please contact your Grant Officer

- Amelia Hentges Grant Officer
  Amelia.Hentges@dps.mo.gov
  (573) 522-4094
- Becky Block Grant Officer
  Becky.Block@dps.mo.gov
  (573) 522-3455
- Krystal Kelley Grant Officer
  Krystal.Kelley@dps.mo.gov
  (573) 751-1318

Michelle Branson - Program Specialist

```
Michelle.Branson@dps.mo.gov (573) 526-1928
```

Joni McCarter - Program Manager

```
Joni.McCarter@dps.mo.gov (573) 522-9020
```